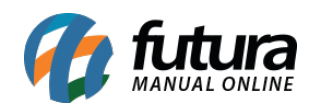

**Sistema:** Futura Server

**Caminho:** *Vendas>Juntar Pedidos*

**Referência:** FS78

**Versão:** 2020.01.27

**Como funciona**: Por meio desta tela é possível juntar pedidos de vendas e orçamento dos clientes que estejam com o status em aberto. Para isso acesse o caminho indicado acima e o sistema abrira a seguinte tela:

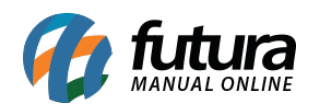

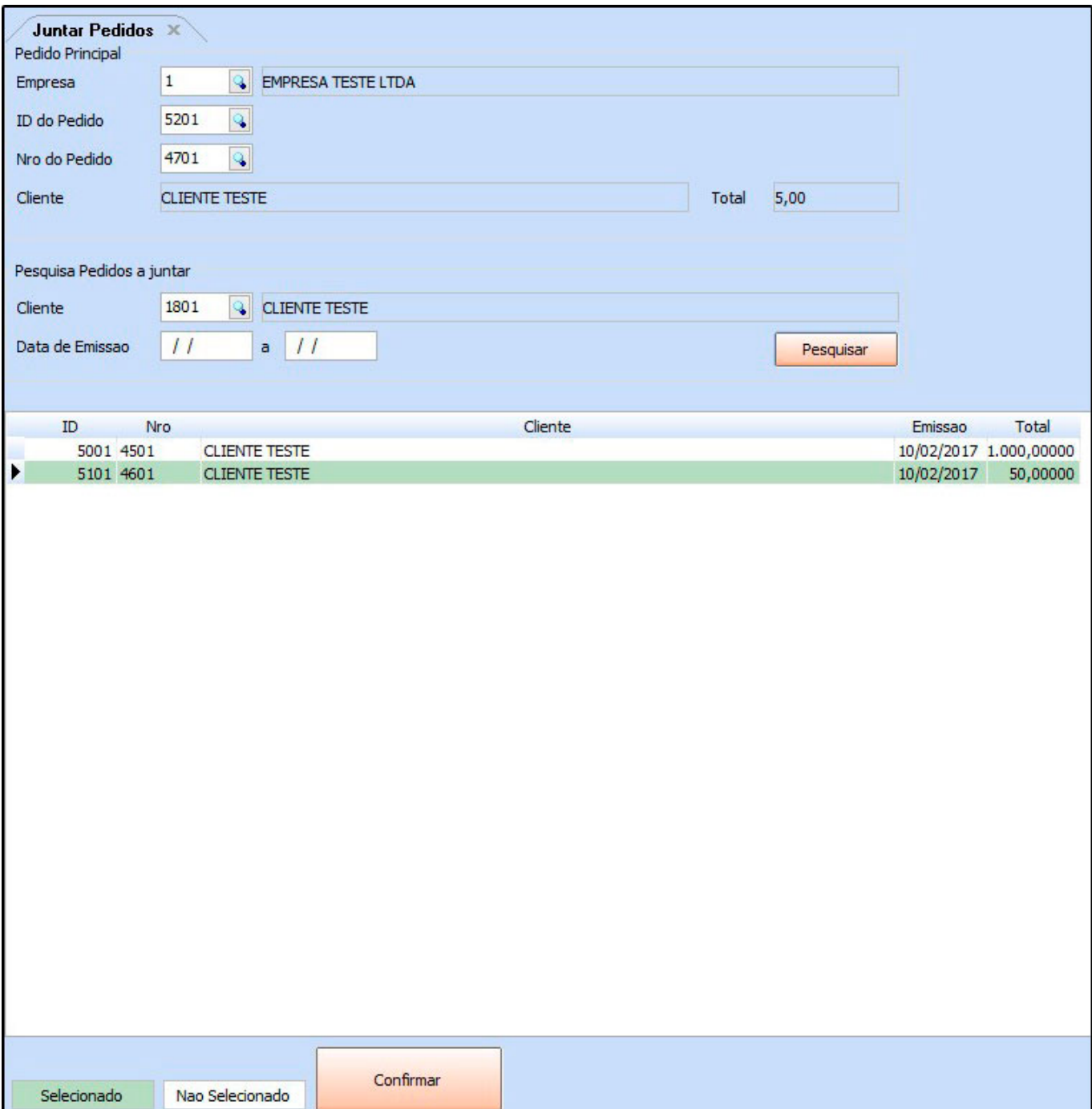

## **Aba Pedido Principal**

**ID do Pedido:** Nesse campo insira o ID do pedido principal no qual será mantido o número;

**Nro Pedido:** É possível escolher o pedido principal através do número do pedido também.

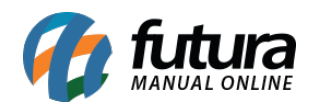

Nesse campo insira o número do pedido principal no qual será mantido o número;

**Cliente:** Neste campo irá conter o nome fantasia do cliente que está selecionado na venda.

**Total:** Neste campo será informado o valor total do pedido selecionado.

**Pesquisa Pedidos a Juntar:** Informe o cliente do seu pedido principal e clique em *Pesquisar e*, o sistema ira trazer todos os pedidos do cliente pesquisado. Basta selecionar os que deseja juntar ao principal e clicar em *Confirmar.*

Após validar a operação o sistema irá trazer o seguinte aviso:

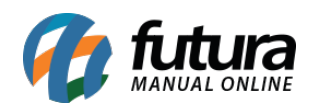

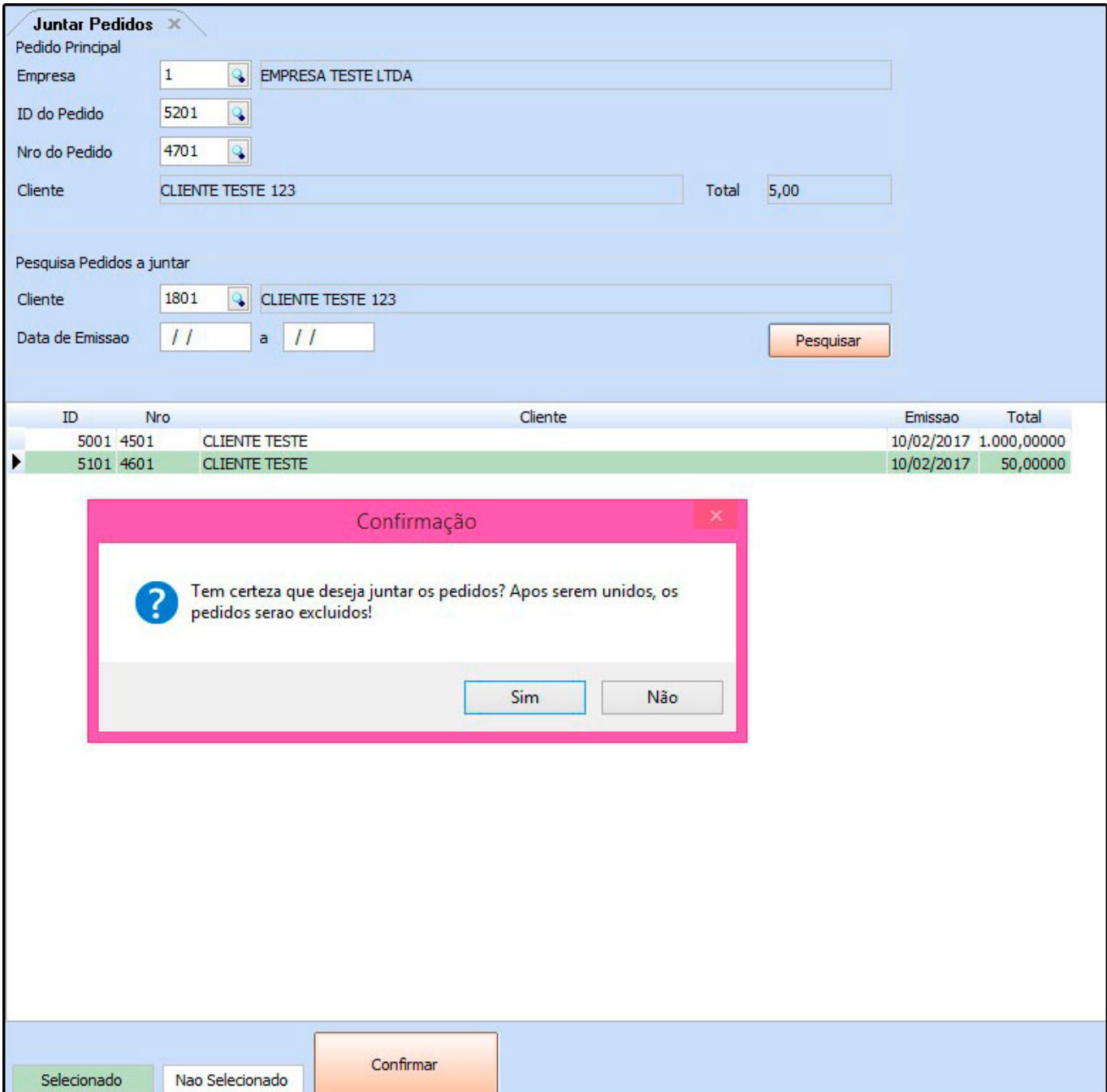

## **Os pedidos juntados serão excluídos ou cancelados de acordo com o parâmetro escolhido em:** *Configurações>Parâmetros* **(Aba Pedido de venda) – Parâmetro: Junção de Pedidos**

O sistema irá juntar os pedidos mantendo as principais informações do pedido principal

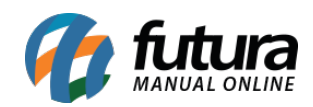

## conforme mostra imagem abaixo:

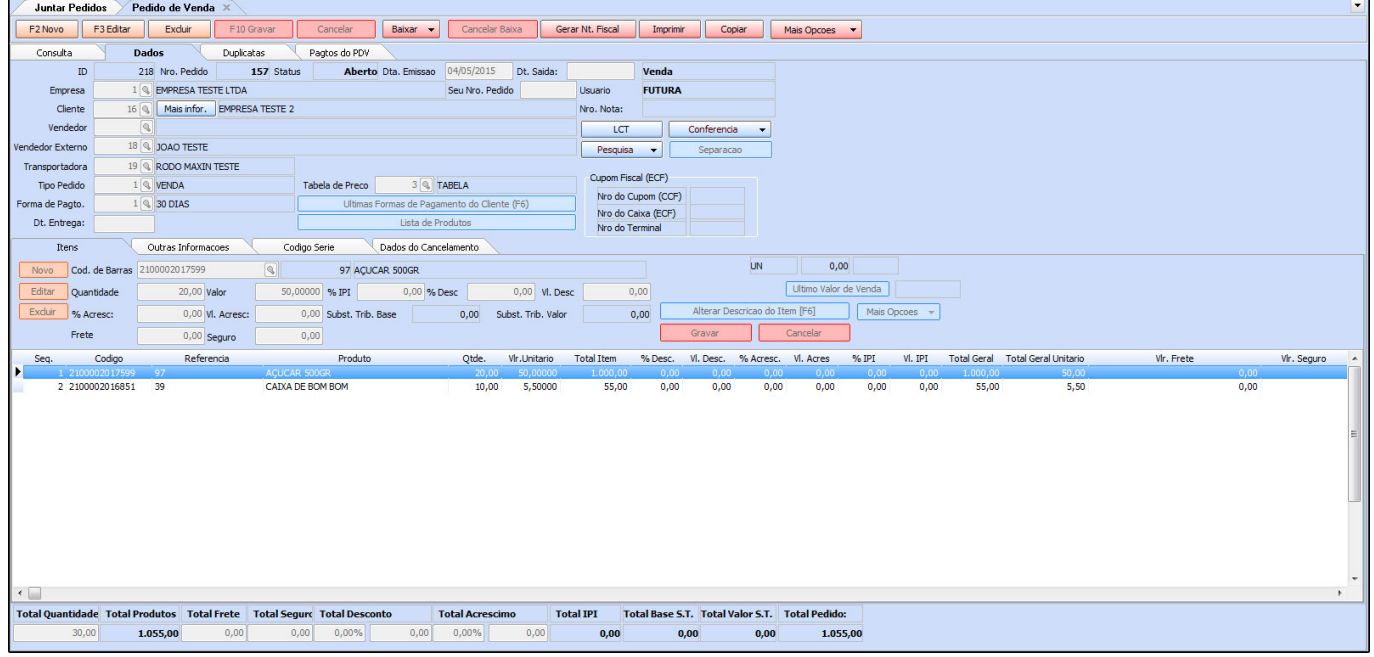